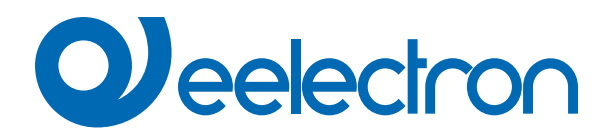

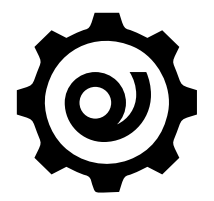

# **eSensorCalibration Software**

# **USER MANUAL**

Translation of the original instructions

Version: **1.0**

Date: **11/04/2023** 

# **Index**

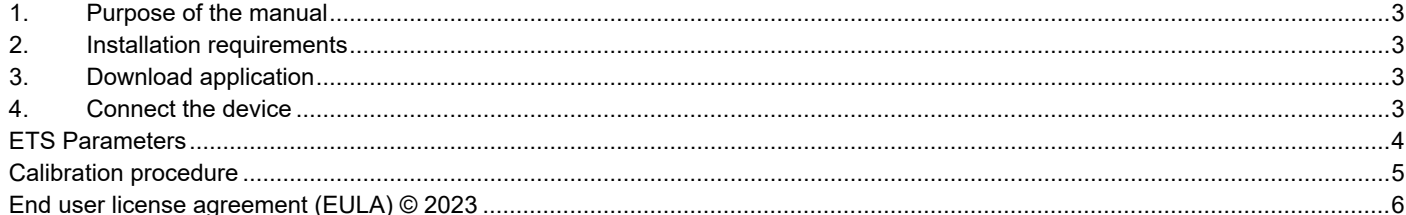

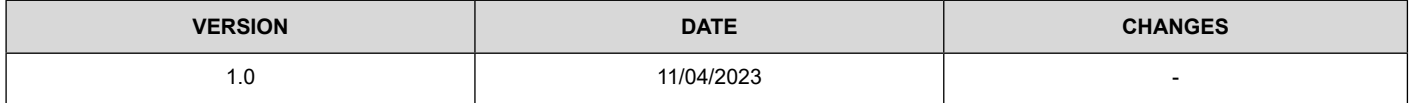

## <span id="page-2-0"></span>**1. Purpose of the manual**

"eSensorCalibration" by Eelectron SpA is a simple software to calibrate the sensor by setting the internal curve of the lamp and the ratio between natural light and artificial light. The software can be used with sensor Eelectron product: PD00E1xKNX.

### **2. Installation requirements**

To install and use the application, it is necessary WINDOWS® operating system (WINDOWS 7 or higher) and Microsoft© .NET Framework 4.6.1 or higher ; this one is already present if used on a PC with ETS5 or ETS6 installed.

### **3. Download application**

Download the application from site www.eelectron.com and save it on the PC. The application does not require installation, it is enough to extract the files in a PC directory.

### **4. Connect the device**

- Power on the device, the sensor must be connected both to the bus KNX;
- Connect the PC to a KNX interface, then launch the application by clicking on the executable file eSensorCalibration.exe.
- Verify terms and conditions of the manufacturer before using the software by clicking on "Help About".
- Use the drop down list to select the KNX interface and click on 'Connect' to start the configuration.
- Click on "Refresh" to update the list of available connections.

# <span id="page-3-0"></span>*<u>O* eelectron</u>

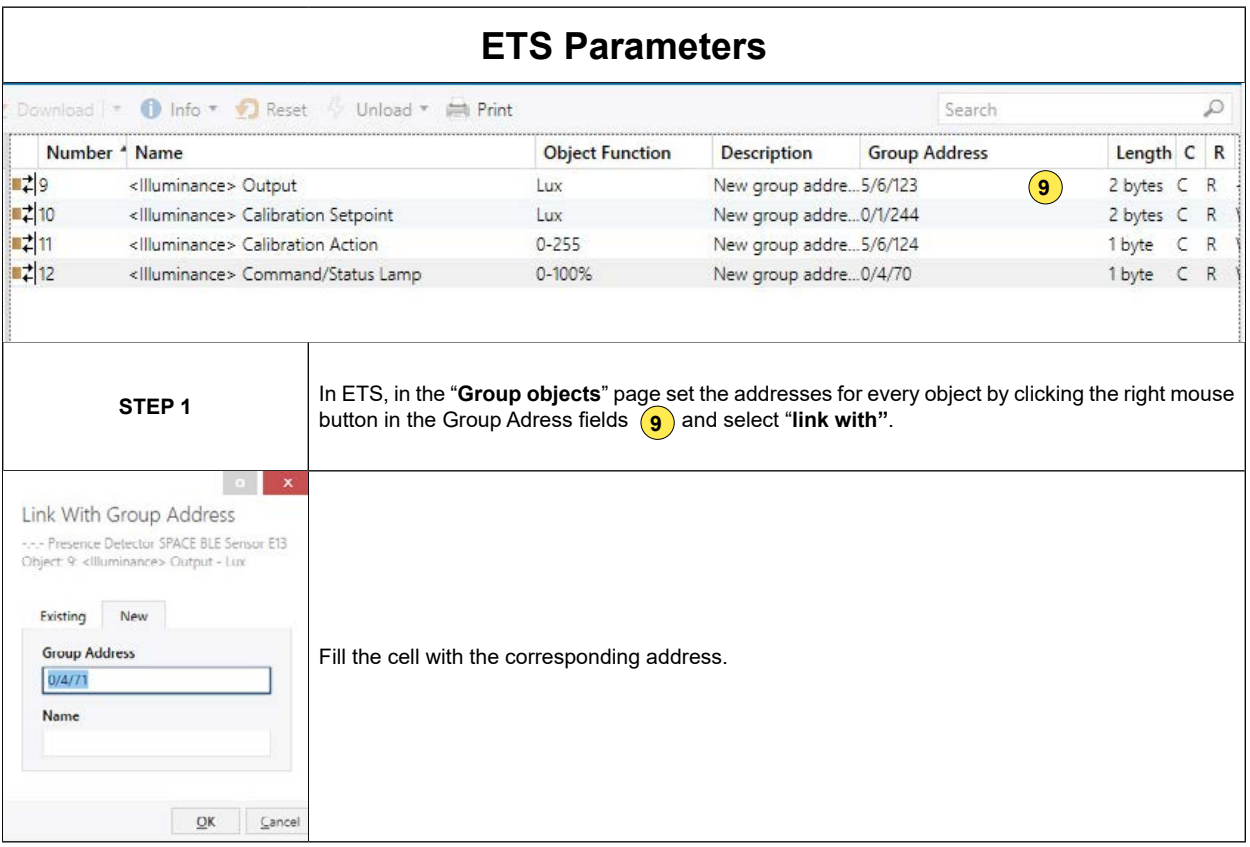

<span id="page-4-0"></span>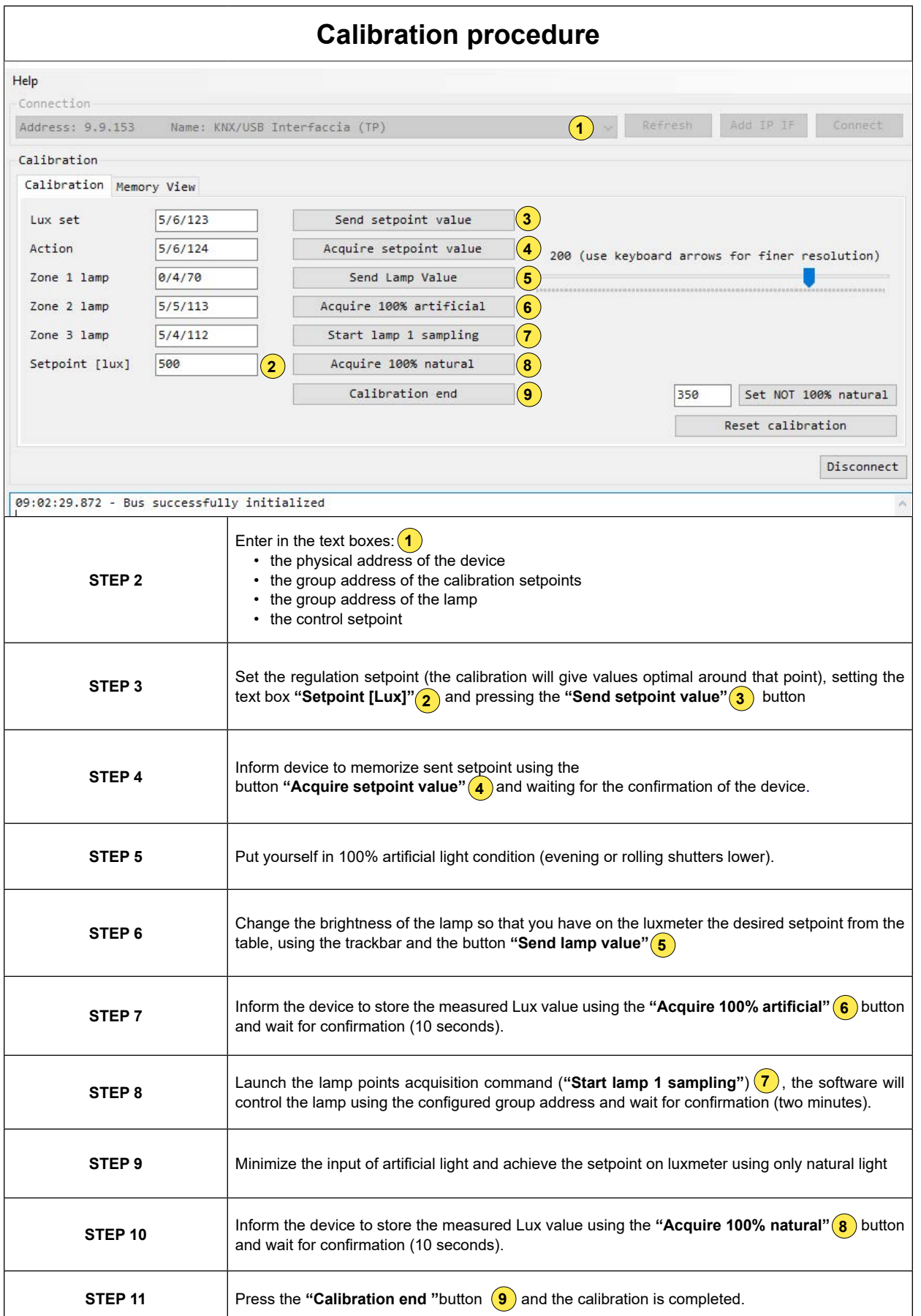

## <span id="page-5-0"></span>**End user license agreement (EULA) © 2023**

By accepting this agreement or by installing "Eelectron Sensor Calibration" or other software offered by or on behalf of Eelectron SpA (the "Software") you agree to the following terms.

### LICENSE

Subject to your compliance with these terms and conditions, Eelectron SpA grants you a royalty-free, non-exclusive, non-transferable license to use the Software. Eelectron SpA reserves all rights in the Software not expressly granted to you here.

#### **RESTRICTIONS**

The source code, design, and structure of the Software are trade secrets. You will not disassemble, decompile, or reverse engineer it, in whole or in part, except to the extent expressly permitted by law, or distribute it. You will not use the Software for illegal purposes. You will comply with all export laws. The Software is licensed, not sold.

### DISCLAIMER OF WARRANTY

Eelectron SpA disclaims any responsibility for harm resulting from the Software or any software or content downloaded using the Software, whether or not Eelectron SpA approved such software or content. Eelectron SpA approval does not guarantee that software or content from an approved partner will function, sound, or appear as offered or hoped, or be complete, accurate, or free from bugs, errors, or other harmful content. No advice or information, whether oral or written, obtained from Eelectron SpA or elsewhere will create any warranty or condition not expressly stated in this agreement. Some jurisdictions do not allow certain limitations on implied warranties, so the above limitation may not apply to you to its full extent.

Damages or malfunctions that may result from the use of this Software are not the responsibility of Eelectron Spa but remain exclusive to the user's responsibility.

The Software must be used by an authorized installer.

For planning and construction of electric installations, the relevant guidelines, regulations and standards of the respective country are to be considered.

The applicable safety and accident prevention regulations must be observed.

THIS SOFTWARE AND THE ACCOMPANYING FILES ARE LICENCED "AS IS" AND WITHOUT WARRANTIES AS TO PERFOR-MANCE OR MERCHANTABILITY OR ANY OTHER WARRANTIES WHETHER EXPRESSED OR IMPLIED. THIS DISCLAIMER CONCERNS ALL FILES GENERATED AND EDITED BY "EELECTRON Sensor Calibration" AS WELL.

### CONTACT

If you have any questions, contact us at info@eelectron.com